# ES3 Lecture 5

InterfaceBuilder and UI development

# Creating views programmatically

- The loadView method of a UIViewController subclass creates the view for the view controller
- Can add in UI components here
  - You have to manually specify properties like color, position, etc.

```
- (void) loadView {
    //Full size
    self.view = [[UIView alloc] initWithFrame:CGRectMake(0, 0, 320, 480)];

UILabel *label = [[UILabel alloc] initWithFrame:CGRectMake(50, 50, 100, 20)];
label.text = @"Test";
[self.view addSubview:label];

[label release]; // the view will hold onto a reference now
}
```

- Remember, you must add the control to the view of the viewcontroller
- This can be very verbose
  - But some people prefer it because it involves less "magic"

# Using InterfaceBuilder

- InterfaceBuilder is a visual editor for iPhone applications
  - Allows you to quickly and easily add and arrange views
  - These views are linked to objects in your code
- If you're making an app with conventional GUI components, InterfaceBuilder is the way to go
- Can seem a bit like magic
  - Connections between objects are not visible in source
  - NIB files store archived objects which store this data
- Once you get used to it, it's very powerful

#### IntefaceBuilder

- IB can create objects and store them in archives (NIB files)
- These objects can be connected to your code in several ways
  - Outlet: a reference to an IB object in your code
    - e.g. so you can set the text of a label
  - Action: a message that an IB object can send to your code
    - e.g. a message to be sent when a button is pushed
  - And other miscellaneous ways...
    - Delegate: an object in your code which is a delegate for an IB object
      - e.g. responding to actions on a table
    - Data source: an object that provides data for a view
      - e.g. a table data source can provide row entries when requested

#### NIB files

- NIB files (actually extension xib) store data from InterfaceBuilder
- You can open them in XCode, InterfaceBuilder will be launched
- When creating new UIViewController subclasses, XCode can create a blank NIB file and use it to create the viewController

```
UIViewController *controller = [[UIViewController alloc]
initWithNibName:@"mainview.xib"];
```

- initWithNibName initialises a viewcontroller and links it to an NIB file
- mainwindow.xib is automatically created as and linked to the main UIApplication

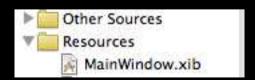

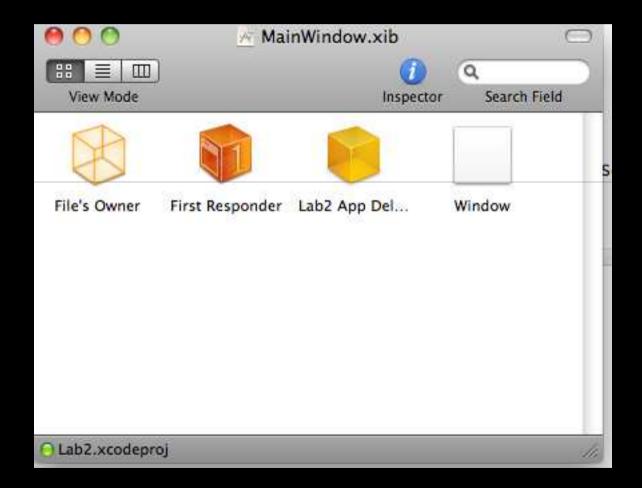

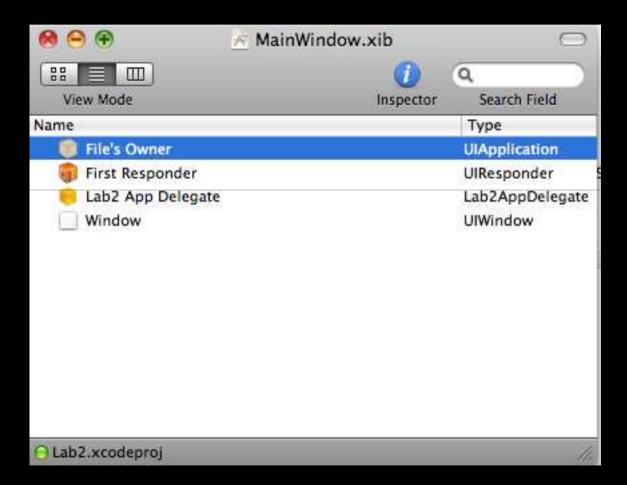

# Using InterfaceBuilder (II)

- Right-click (or control-click) to bring up the list of connections an object or UI component can make
  - drag to another object
  - a list of possible connections appear
  - click on the connection you want to make
    - If a connection doesn't appear the receiving object is not of the right type, or doesn't have methods or variables of the right type

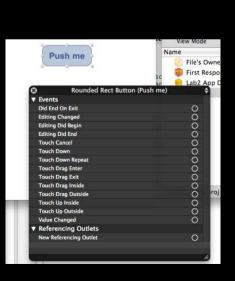

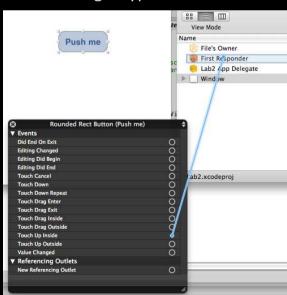

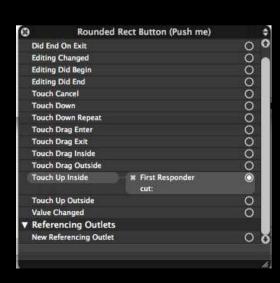

# Using InterfaceBuilder (II)

- The inspector lets you set properties of objects and check connections
  - it has four panes -- third pane is just size information

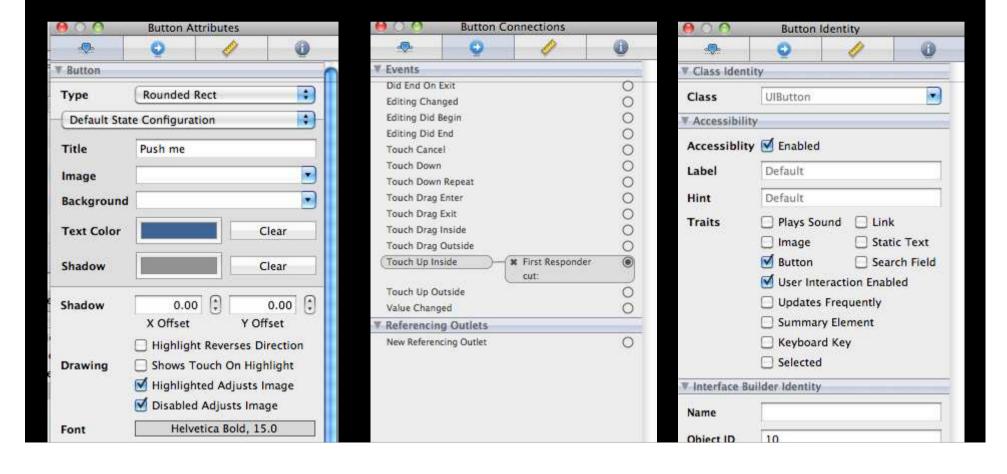

# Inspector panes

- The first pane (attributes) allows things like font, color, and other appearance attributes to edited without using any code
- The second (connections) shows a permanently available record of connections to and from this object
- The third has size and alignment options
- The fourth (identity) allows the class of the object to be set and various underlying attributes of the object to be accessed

#### **IBAction and IBOutlet**

- You can link instance variables and methods between your code and InterfaceBuilder
- Mark a method as an "action receiver" by making it of return type **IBAction** 
  - InterfaceBuilder will then recognize it as a valid receiver of actions
  - you will be able to create connections from actions to an object with methods returning IBAction

```
- (IBAction) buttonPushed {
  // do something with a button push
}
```

• To link an object to an object in InterfaceBuilder, mark it's **property** with IBOutlet

```
UILabel *myLabel;
}
@property (nonatomic, retain) IBOutlet UILabel *label;
```

#### **IBOutlet**

- You can then link a user interface component of that type in InterfaceBuilder
- Note: Do not instantiate that object!
  - InterfaceBuilder creates an instance of the object and stores it in the NIB file
- All linking the object to the interface component does is give you a reference that you can manipulate
  - e.g. setting the text of a label, reading the value of a slider

```
- (IBAction) buttonPushed
{
  myLabel.text = [NSString stringWithFormat:@"%f", mySlider.value];
}
```

#### **Protocols**

- InterfaceBuilder requires strict adherence to protocols
- IB checks whether objects are of the right type or conform to the protocol before it allows you to even create a connection
  - if a method is not marked IBAction, it won't appear as an option when connecting actions
  - if an outlet is not of the right type, a referencing connection cannot be made (it just won't appear)
  - components which have delegates or dataSources (like UITableView) must be linked to objects which conform to the appropriate protocol
    - UITableViewDelegate, UITableViewDataSource, for example

#### **UIViewController**

- Combines a UIView and UIResponder
  - UIView is the view property
  - UIViewController Inherits from UIResponder
    - UIResponder handles events (i.e. touches)
- touchesBegan message
  - indicates a finger has gone down
- touchesEnded message
  - indicates a finger has been lifted
- It is very common to use a subclass of UViewController as a "whole screen"
  - adding controls to the viewcontrollers view

#### **UIViewController**

#### loadView

- this is where construction of subviews should go
  - e.g. populating a form with buttons

#### viewDidLoad

- this message is sent after the view is loaded
- other initialisation should go here
- this is where initialisation should go if your are using InterfaceBuilder
- **UIViewControllers** also respond to screen rotation changes
  - portrait <-> landscape
  - see the API docs

# Handling events

- Use target action
  - Tell a component which object to send messages to
  - Note that you need to specify what events you want to listen to:
    - UIControlEvent\*
    - UIControlEventTouchUpInside / DownInside most common
    - · also for drags, event changes, editing start and stopping
- This will send the message **doSomethingInteresting** to **self** (the view controller object in this case) when the user touches down then up on a button:

```
//Inside view controller's loadView
UIButton *pressMe = [[UIButton alloc] initWithFrame:CGRectMake(10,10,50,50)];
[pressMe addTarget:self action:@selector(doSomethingInteresting)
forControlEvents:UIControlEventTouchUpInside];
```

# Responding to a button push

```
- (void) loadView
{
...
//Inside view controller's loadView
//pressMe is UIButton instance variable of this class
pressMe = [[UIButton alloc] initWithFrame:CGRectMake(10,10,50,50)];
[pressMe addTarget:self action:@selector(doSomethingInteresting)
forControlEvents:UIControlEventTouchUpInside];
}
- (void) doSomethingInteresting:(id)sender {
   if(sender==pressMe) {
      doSomethingElse(); // doSomethingElse is called when finger goes up inside the button
   }
}
```

# The tag property

- Every UIView (include UIButton etc.) has a tag property
- This is a NSInteger which you can set so as to identify the control or group

```
- (void) doSomethingInteresting:(id)sender {
  if([(UIView*)sender.tag intValue] == 60) {
    doSomethingElse(); // doSomethingElse is called when finger goes up inside any control tagged with 60
  }
}
```

# Text Entry

- UITextField is the basic text field component
- Text entry widgets need configuration on the iPhone
  - Different types of entry (numbers, words)
  - Different actions on finishing entering text
- You must also specify a delegate for the textfield object
  - This, at a minimum, must specify what to do when the return key is pressed
  - If you don't set this, the virtual keyboard will never be dismissed!
- You can set the type of entry in InterfaceBuilder
  - numeric or alphabetic
  - whether or not autocorrect is enabled
  - what capitalization rules to apply (first, never, all)

#### **UITextFieldDelegate**

```
//assume there is an instance variable myTextField
//self should conform to the UITextFieldDelegate protocol
myTextField.delegate = self; // you can also do this in InterfaceBuilder
- (BOOL)textFieldShouldReturn:(UITextField *)textField
  [textField resignFirstResponder]; // ESSENTIAL -- this dismisses the keyboard!
 // do something with the text...
 return YES;
// You can validate text by implementing this method
- (BOOL)textField:(UITextField *)textField
shouldChangeCharactersInRange:(NSRange)range replacementString:(NSString *)string
   if([self isValid:replaceString])
     return YES;
   else
     return NO;
 // can also directly correct the string in this method
```

#### **Animation effects**

- Easy support for animation effects
  - Key part of "flashy iPhone effect"
- Views (any UI component)... can be dynamically altered
  - Alpha
  - Coloring
  - Transform (rotation, position, scale)
- You simply set a target state and specify:
  - how long it will take
  - what curve to use (just linear, or with ease in/ease out)
  - whether it repeats
  - and a target/action to use when the animation finishes
- Then commit the animation and it will play in the background
  - Notified when it is complete

#### **Animation effects**

- Animations are done with class methods of UIView
  - Begin an animation with [UIView beginAnimation]
    - need to give a unique name, and a context -- usually nil for the context will do
  - End it with [UIView commitAnimation]
  - Specify all parameters between these two calls!
- Important things you can set
  - duration [UIVlew setAnimationDuration:(double)d] in seconds
  - repeats [UIView setAnimationRepeatCount:(int)repeats]
  - autoreversing [UIView setAnimationRepeatAutoreverses:(BOOL)doesReverse]
  - curve [UIView setAnimationCurve:curveType]
    - Interesting -- can have simple linear transitions, or ones which "ease in" or "ease out" or both
    - i.e. gradually accelerate or decelelate
  - when it happens [UIView setAnimationStartDate:(NSDate) when] or [UIView setAnimationDelay:(double)seconds]
    - default is to start immediately

# **Animation delgate**

- Often need to tell when an animation stops or starts
  - Set a delegate inside the begin/commit block
  - set selectors for setAnimationWillStartSelector /
     setAnimationWillStopSelector

```
[UIView beginAnimations:@"myAnimation context:nil];
[UIView setAnimationDelegate:self];
[UIView setAnimationWillStopSelector:@selector(animationOver)];
[UIView commitAnimations];
// later...
- (void) animationOver
{
    // do something interesting, like reseting the
    // properties of the view
}
```

# Example: A table view

- Tables are very common in iPhone applications
  - Often used full screen
- Tables can have text, images and controls
- Each cell is a view
  - i.e. it can have contain other controls
- Each table needs a delegate and a data source
  - delegate: messages relating to actions of tables are sent here
  - dataSource: this must provide the cells that populate the table
- NB cells are requested from the dataSource as needed
- Must link the table to a delegate and dataSource, either in InterfaceBuilder or in your code
  - Without a dataSource nothing will be drawn!

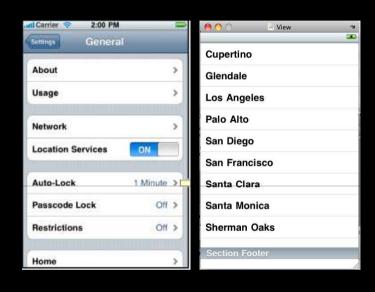

#### **UITableViewDataSource**

- Essential part of table construction
- Supplies data about the table
  - Number of sections
  - Number of rows in a section
  - The cells for each row
    - Note: cells are not strings, but general views
  - A pool of cell objects is maintained and reused
    - don't need to worry about this if you subclass UITableViewController in XCode
- need to implement:
  - numberOfSectionsInTableView -- return number of sections
  - sectionTitleIndexTitlesForTableView -- return array of titles
  - numberOfRowsInSection -- given a section number, return no. of rows
  - cellForRowAtIndexPath -- return a cell given an index path (row + section)

# **UITableViewDelegate**

- Responds to user interaction with the table
  - key messages
    - didSelectRowAtIndexPath
    - didEndEditingRowAtIndexPath
  - Sent when user selects or edits row respectively
- Uses NSIndexPath
  - Represents a section and a row
  - Can be read from the **section** and **row** properties of the NSIndexPath instance
  - Construct with [NSIndexPath indexPathForRow:row inSection:section]

#### **UITableViewController**

- Combines a **UITableView** with **delegate** and **dataSource**
- Simple, all-in-one solution for fullscreen table views
  - Not very flexible, unsuitable for tables which are part of a larger interface
- Just override the necessary methods
  - XCode fills them in for you when you create a subclass of UITableViewController

# **UINavigationController**

- Makes managing multi-page hierarchical views easy
- You can "push" a view onto a UINavigationController
  - and pop it off again
- Controller automatically creates a back button at top of screen
  - will automatically pop the view when pressed

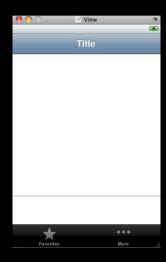

- Use: create UINavigationController instance with a root view controller
  - this is view controller for the "base" page of the controller
- When you want to replace it with a new view, call pushViewController

```
UINavigationController *navigationController = [[UINavigationController alloc]
initWithRootViewController:baseViewController];

// later
[navigationController pushViewController:newDisplay animated:YES];
```

# **UINavigationController**

- Can jump back to the root page by calling popToRootViewControllerAnimated
- Navigation bar visibility can be toggled with setNavigationBarHidden
- UINavigationController is excellent for navigation in conjunction UITableView
  - When the user selects a table element, drill down, and push on a new view with new more detailed table

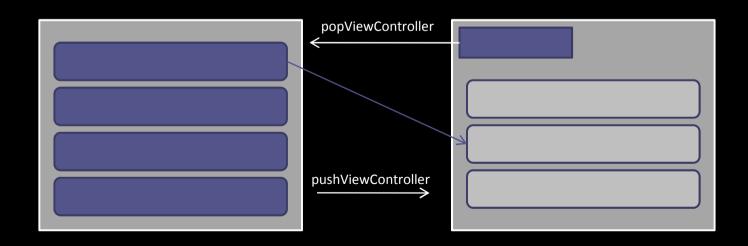

#### **UITabBarController**

- An analogue of **UINavigationContoller**, but for for short linear lists, not hierarchies
  - (optionally) allows user to rearrange tab bar
- Displays a set of page tabs at the bottom
  - Each is linked to a view
- You can link them in code, or directly in InterfaceBuilder (using the Inspector)
  - Just create, and pass an NSArray of UIViewControllers
  - These will appear as tabs
- Has a UITabBar property, which in turn takes an array of UITabBarItems
  - Each tab bar item can have a title and an image
  - image should be 30x30 pixels

#### MapView

- Map view is a ready made widget for display maps
  - Provided by MKMapView
- Many handy features
  - Can center on current location (or other specified location)
  - Add, remove and select annotations (i.e. pins on the map)
  - Convert screen co-ordinates to and from world co-ordinates
  - Optionally allow user to zoom and pan the map
- Part of the MapKit framework -- you need to add it to your project, and import
   <MapKit/MapKit.h>

# Using MapView

- Create an instance of MKMapView with the frame it's to go in
  - add it to your view controller

```
- (void) viewDidLoad { mapView = [[MKMapView alloc]
initWithFrame:self.view.bounds];
[self.view addSubview:mapView];
}
```

- Show current location by setting showsUserLocation to YES
- Drop a pin by using addAnnotationwith a MKPinAnnotationView instance
  - Can make more complex annotations by subclassing MKAnnotation
- Recenter with setCenterCoordinate or setRegion to set a visible region (sets zoom level too, based on a lat/long span)

```
//drops a pin somewhere near Glasgow...
self.mapView.showsUserLocation = YES;
MKPinAnnotationView *annotation = [[MKPinAnnotation alloc] init];
annotation.coordinate.latitude = 55.0;
annotation.coordinate.longitude = -4.0;
[self.mapView addAnnoation:annotation];
```

# Dealing with Multitouch

- Lots of iPhone applications make a big deal of multitouch
  - But there aren't any built in methods to deal with multitouch interaction
- You get touchesBegan, touchesMoved and touchesEnded calls
  - with a set of touches
    - assuming you set the view to respond to multitouch!
- Assume we want to make a stretch to scale gesture, a la the image viewer
- We need to record initial finger positions when both fingers are down
  - when they move, we need to update the scale appropriately
  - note: UITouch objects persist throughout a multitouch interaction
    - no longer, but that's enough...

# Simple stretch gesture

```
// in the class definition
  UITouch *firstTouch, *secondTouch;
  CGPoint firstPosition, secondPosition;
  - (void)touchesBegan:(NSSet *)touches withEvent:(UIEvent *)event {
      // get the touches on this control
      NSSet *touches = [event touchesForView];
      // only if we now have two touches (we ignore the first touchesBegan, where
  the first finger went down)
      if(touches.count==2)
            NSEnumerator *touchEnumerator = [touches objectEnumerator];
            firstTouch = [touchEnumerator nextObject];
            secondTouch = [touchEnumerator nextObject];
            firstPosition = [firstTouch locationInView:self];
            secondPosition = [secondTouch locationInView:self];
                      d1
newFirstPosition
                                     newSecondPosition
                           secondPosition
             firstPosition
```

#### Simple stretch gesture

```
- (void) touchesMoved:(NSSet *)touches withEvent:(UIEvent *)event {
// get the touches on this control
   NSSet *touches = [event touchesForView];
   // if we have two touches, we must have had two-finger touchesBegan before
   if(touches.count==2)
         CGPoint newFirstPosition, newSecondPosition;
         newFirstPosition = [firstTouch locationInView:self];
         newSecondPosition = [secondTouch locationInView:self];
         double dx1, dx2, dy1, dy2, d1, d2;
         // compute distance
         dx1 = newFirstPosition.x - newSecondPosition.x;
         dx2 = firstPosition.x - secondPosition.x:
         dy1 = newFirstPosition.y - newSecondPosition.y;
         dy2 = firstPosition.y - secondPosition.y;
         d1 = sqrt(dx1*dx1+dy1*dy1);
         d2 = sqrt(dx2*dx2+dy2*dy2);
         // new scale is ratio of distances...
         self.scale = d1/d2:
```

#### Summary

- InterfaceBuilder provides a way of visually connecting objects
  - actions send messages, marked **IBAction**
  - outlets make references to objects, marked IBOutlet
- Table views provide powerful table support
  - read data as needed from a dataSource
- Navigation controllers make it easy to manipulate a stack of "pages"
  - great for hierarchical viewing
- Tab bars provide simple multi-page interaction
- MapKit provides a ready made map viewer and annotation tool